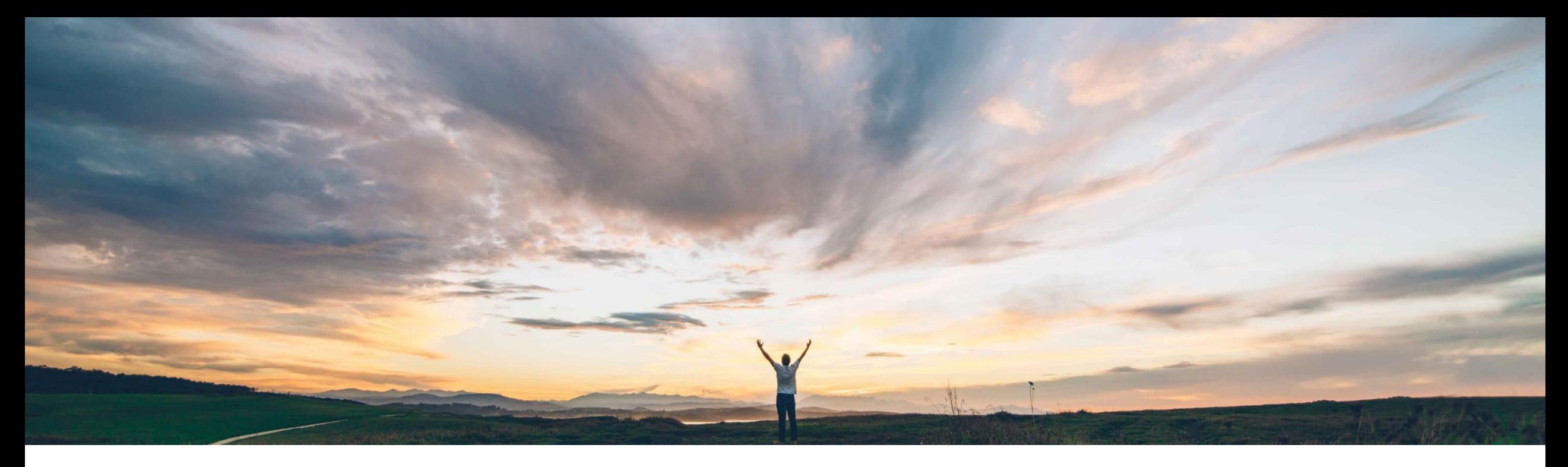

### SAP Ariba

# 機能の概要 サプライヤ登録のキャンセルと **Ariba Network** アカウントのリンクの解除

SAP Ariba、Balachandar Ponnusamy 一般提供予定: 2021 年 8 月

CONFIDENTIAL

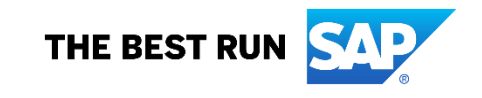

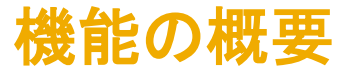

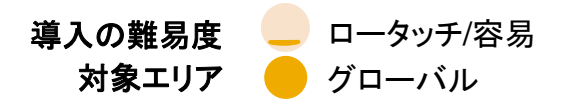

### 説明: サプライヤ登録のキャンセルと **Ariba Network** アカウントのリンクの解除

#### 今までの課題

さまざまな理由で、サプライヤ登録プロジェクトが処理 中に滞ってしまうことがあります。こうした処理を先に 進めるため、登録プロジェクトオーナーは、該当する 登録を内部のみで行える (代理) 登録に変換する機 能を必要としています。 現在は、この変換をユー ザーインターフェイスから簡単に行う方法がありませ  $\mathcal{L}_{\alpha}$ 

もう 1 つ、これに関連してよく問題になる点として、登 録済みサプライヤのリンクを解除する必要が生じた場 合に SAP Ariba サポートへのリクエストが必要となる ため、適切に登録を行うための機能をサプライヤが一 時的に使用できなくなるという状況も挙げられます。

### 対象ソリューション

SAP Ariba Supplier Lifecycle and Performance (SLP)

SAP Ariba Supplier Information and Performance Management (SIPM) の新しいアーキテクチャ

SAP Ariba Sourcing

SAP Ariba Contracts

SAP Ariba Strategic Sourcing Suite

#### **SAP Ariba** で問題解決

登録をキャンセルする機能によって、サプライヤ登録 マネージャが進行中の登録をキャンセルし、滞ってい る登録の処理を再開できるようにすることができま す。

顧客管理者は、Ariba Network アカウントのリンクを解 除する機能を使用して、登録済みサプライヤまたはサ プライヤユーザーの Ariba Network アカウントへの現 在のリンクを必要に応じて削除することができます。こ れにより、リンクを解除したサプライヤを別の Ariba Network アカウントにリンクできるようになります。

### 主なメリット

処理が滞って無効になっているサプライヤ登録の再開が 可能となります。

バイヤー管理者が、不適切な Ariba Network ID へのリン クを解除し、滞っているサプライヤ接続/登録が適切に行 われるよう対処できるようになります。

管理の柔軟性が高まりサプライヤオンボーディングの効 率が向上します。

#### 関連情報

この機能は、該当ソリューションを使用しているすべての お客様に対して自動的にオンになっており、すぐに使用で きます。

### 前提条件と制限事項

以下のスライドを参照してください。

## 機能の概要 説明: サプライヤ登録のキャンセル

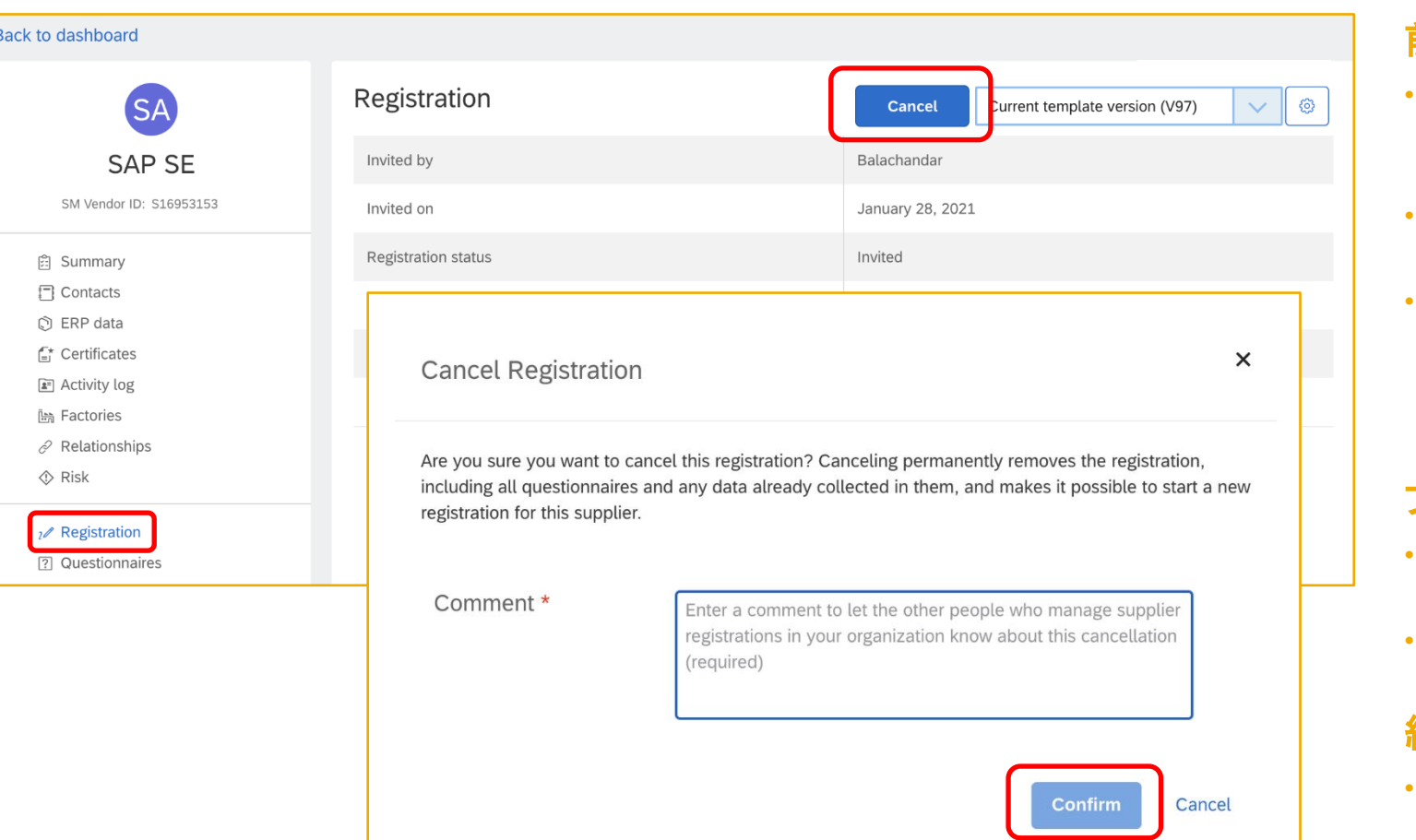

### 前提条件

- サプライヤ登録をキャンセルするには、[サプライヤ登録マ ネージャ] または [**Supplier Management** 業務管理者] グ ループのメンバである必要があります。
- 対象のサプライヤが一時的 (Ariba Network アカウントにリ ンクされていないサプライヤ) である必要があります。
- 登録状況が (外部登録か内部登録かにかかわらず) [登録依 頼済み1となっている必要があります。その他の要素によっ ては、状況が **[**登録中**]**、**[**再提出待ち**]**、または [承認待ち] で も処理が可能となります。 完全な詳細情報についてはド キュメントを参照してください。

### プロセス

- Supplier 360 を特定し、左側のナビゲーションバーで [登録] をクリックします。
- 新しい [キャンセル] ボタンをクリックし、キャンセルに関する メッセージ/理由を入力して、[確認] をクリックします。

### 結果

- 登録が完全に削除され、状況が [登録依頼なし] に戻ります。 完全な詳細情報についてはドキュメントを参照してください。
- 必要に応じて、このサプライヤに対して新しい外部登録また は内部 (代理) 登録を開始することができます。

## 機能の概要

## 説明: **Ariba Network** アカウントのリンクの解除

## コンテキスト

サイトで作成されたサプライヤは、最初は一時的なサプライヤです。つまり、Ariba Network のサプライヤアカウントにリンクされていません。サプラ イヤユーザーがソーシングイベントへの参加依頼または外部サプライヤ管理の質問事項に初めて回答すると、その回答によって、サイト内のサプラ イヤレコードと回答したサプライヤの Ariba Network アカウントとのリンクが自動的に確立されます。この時点で、サプライヤは登録済みになり、リン クされた Ariba Network アカウントの Ariba Network ID がそのサプライヤのプロファイルに表示されるようになります。これ以降、このサプライヤが 貴社とのソーシング活動およびサプライヤ管理作業に参加するために使用できるアカウントは、このプロセスでリンクされた Ariba Network アカウン トのみとなります。

場合によっては、サプライヤが別の Ariba Network アカウントを使用できるようにするために、自動生成されたリンクの更新が必要になることがあり ます。サプライヤとそのサプライヤの現在の Ariba Network アカウントとのリンクの解除が必要になる典型的な状況としては、以下のようなケースが 挙げられます。

- 参加依頼を受けたサプライヤユーザーが、誤って重複する Ariba Network アカウントを新たに作成した上で、サプライヤ登録を完了したか、ソー シングイベントに参加したため、サイトのサプライヤレコードを正しい Ariba Network アカウントにリンクする必要があります。
- サプライヤが異なる目的で使用する複数の Ariba Network アカウントを保有しており、参加依頼を受け取った担当者が不適切なアカウントを使用 して回答しました。
- サイト内の同じサプライヤに対して重複するベンダレコードがあります。このサプライヤへの登録依頼またはイベント参加依頼が不適切なレコード に対して発行され、そのレコードがサプライヤの Ariba Network ID にリンクされた結果、Ariba Network ID に正しいレコードをリンクすることがで きなくなっています。
- サプライヤの登録またはイベント参加の結果として、そのサプライヤが購買活動に使用している取引用の Ariba Network ID ではなく、ソーシング 用の Ariba Network ID とリンクされたため、それらの ID を調整する必要があります。

## 機能の概要 サプライヤのリンクの解除

## 詳細

サプライヤのリンクを解除するには、最初にそのサプライヤのすべてのユーザーのリンクを解除してから、サプライヤの組織自体のリンクを解除する 必要があります。 この管理アクションをサポートするため、**[**管理**] > [**システム管理**]** 領域に [**Network** アカウントリンクマネージャ] という名前の新し い管理タスクが導入されています。サプライヤの各サプライヤユーザーに対するリンクを解除するには、[サプライヤユーザーのリンク解除] タスクに アクセスして、解除対象のユーザーをユーザー ID を使用して検索し、[リンクの解除] を選択します。 サプライヤ自体のリンクを解除する前に、すべ てのサプライヤユーザーについて同じ処理を繰り返します。

### 結果

サプライヤユーザーの Ariba Network アカウントへのリンクがサプライヤから削除され、以下のような状態になります。

- サプライヤユーザーの Ariba Network の状況が、[公開] から [非公開] に戻ります。
- サプライヤ自体は公開のままです。
- リンクが解除されたサプライヤユーザーの Ariba Network アカウントから、ソーシングイベントおよびサプライヤ管理の質問事項を含むすべてのコ ンテンツが削除されます。
- サプライヤユーザーのリンクを解除する処理すべてが、[サイトマネージャ] > [監査ログ] にある [ユーザー管理] の [イベントの種類] に記録されま す。

### 次の手順

 $\bar{\odot}$  2021 SAP SE or an SAP affiliate company.All rights reserved.  $\,$  CONFIDENTIAL  $\,$  Sections of  $\,$  Sections  $\,$   $\,$  Sections  $\,$   $\,$  Sections  $\,$ 進行中の登録または登録更新のために外部登録に関する質問事項に割り当てられているサプライヤユーザーのリンクを解除した場合、リンクを解 除されたユーザーが Ariba Network で外部質問事項にアクセスして提出待ちまたは再提出待ちになっているものを提出することができなくなり、登 録または登録更新が滞ることがあります。サプライヤへの登録の再依頼や登録のキャンセルを行うオプションを有効にするには、サプライヤ自体のリ ンクも解除する必要があります。

## 機能の概要 サプライヤ組織のリンクの解除

## 詳細

サプライヤのリンクを解除するには、最初にそのサプライヤのすべてのユーザーのリンクを解除してから、サプライヤの組織自体のリンクを解除する必要 があります。この管理アクションをサポートするため、**[**管理**] > [**システム管理**]** 領域に [**Network** アカウントリンクマネージャ] という名前の新しい管理タ スクが導入されています。サプライヤ組織のリンクを解除するには、「サプライヤ<mark>組織のリンク解除</mark>] タスクにアクセスして、解除対象のサプライヤを Ariba Network ID を使用して検索し、[リンクの解除] を選択します。

## 結果

サプライヤから Ariba Network アカウントへのリンクが削除され、以下のような状態になります。

- サプライヤの Ariba Network の状況が、[公開] から [非公開] に戻ります。
- 以前にリンクされた Ariba Network ID と登録済みサプライヤの名前が、サプライヤのプロファイルから削除されます。
- リンクが解除されたサプライヤの Ariba Network アカウントから、ソーシングイベントおよびサプライヤ管理の質問事項を含むすべてのコンテンツが削 除されます。このサプライヤは、バイヤーが参加を依頼したソーシングイベントへの参加や、バイヤーが送信したサプライヤ管理の質問事項に対する 入力または更新を行うことができなくなります。
- SAP Ariba Supplier Lifecycle and Performance または SAP Ariba Supplier Information and Performance Management (新しいアーキテクチャ) が含まれているサイトで、サプライヤに登録プロジェクトがある場合、そのプロジェクトは、質問事項データも含めてサプライヤの 360° プロファイルに 保持されます。それが進行中の新しい登録である場合は、登録をキャンセルするオプションまたはサプライヤに登録を再依頼するオプションがありま す。サプライヤの登録状況がすでに [登録済み] である場合は、サプライヤに登録を再依頼するオプションを使用できます。
- サプライヤのリンクを解除する処理すべてが、[サイトマネージャ] > [監査ログ] にある [ユーザー管理] の [イベントの種類] に記録されます。

### 次の手順

®?º?! \$^P\$Fa**ffili整°a™%**?%要があります。<br>わせて調整する必要があります。 サプライヤが Ariba Network アカウントにリンクされていない状態になったら、ソーシングイベントまたはサプライヤ管理作業への参加を依頼/再依頼する と、そのサプライヤは別の Ariba Network アカウントから回答できるようになり、そのサプライヤと別の Ariba Network ID との新しいリンクの確立が可能 になります。この手順は、正しい Ariba Network アカウントで参加を依頼したサプライヤユーザーからの回答によって異なり、多くの場合、サプライヤに合

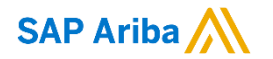

フォローをお願いし ます。 $\bigoplus$   $\bigcirc$   $\bigodot$   $\bigoplus$ 

**[www.sap.com/contactsap](https://www.sap.com/registration/contact.html)**

© 2021 SAP SE or an SAP affiliate company.All rights reserved.

本書のいかなる部分も、SAP SE 又は SAP の関連会社の明示的な許可なくして、いかなる形式でも、いかなる目的にも複製又は伝送す ることはできません。

本書に記載された情報は、予告なしに変更されることがあります。SAP SE 及びその頒布業者によって販売される一部のソフトウェア製品 には、他のソフトウェアベンダーの専有ソフトウェアコンポーネントが含まれています。製品仕様は、国ごとに変わる場合があります。

これらの文書は、いかなる種類の表明又は保証もなしで、情報提供のみを目的として、SAP SE 又はその関連会社によって提供され、 SAP 又はその関連会社は、これら文書に関する誤記脱落等の過失に対する責任を負うものではありません。SAP 又はその関連会社の製 品及びサービスに対する唯一の保証は、当該製品及びサービスに伴う明示的保証がある場合に、これに規定されたものに限られます。本 書のいかなる記述も、追加の保証となるものではありません。

特に、SAP SE 又はその関連会社は、本書若しくは関連の提示物に記載される業務を遂行する、又はそこに記述される機能を開発若しく はリリースする義務を負いません。本書、若しくは関連の提示物、及び SAP SE 若しくはその関連会社の戦略並びに将来の開発物、製品、 及び/又はプラットフォームの方向性並びに機能はすべて、変更となる可能性があり、SAP SE 若しくはその関連会社により随時、予告なし で変更される場合があります。本書に記載する情報は、何らかの具体物、コード、若しくは機能を提供するという確約、約束、又は法的義務 には当たりません。将来の見通しに関する記述はすべて、さまざまなリスクや不確定要素を伴うものであり、実際の結果は、予測とは大きく 異なるものとなる可能性があります。読者は、これらの将来の見通しに関する記述に過剰に依存しないよう注意が求められ、購入の決定を 行う際にはこれらに依拠するべきではありません。

本書に記載される SAP 及びその他の SAP の製品やサービス、並びにそれらの個々のロゴは、ドイツ及びその他の国における SAP SE (又は SAP の関連会社) の商標若しくは登録商標です。本書に記載されたその他すべての製品およびサービス名は、それぞれの企業の 商標です。

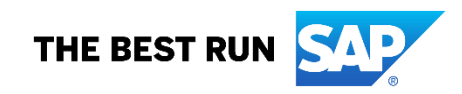

商標に関する詳細の情報や通知に関しては、[www.sap.com/copyright](https://www.sap.com/copyright) をご覧ください。